# **IVERSITY OF ETER SHEET**

# FIND A T1 NOMINAL

## **What is a Nominal?**

An additional code is added to the end of a budget centre or project code to indicate why a particular transaction is taking place. This is called a nominal code and it assigns the transaction to a commonly used spending or income category. A nominal is needed for every T1 transaction.

@@@@@ seen in a T1 code field means that the nominal has not yet been selected or that several nominals are being used and there isn't space to show them all. T1 will add nominals automatically for requisitions and expenses - see final page - but all other functions require the nominal to be selected by the user.

# **Two Types of Nominal**

Nominals used for **income** (money coming into the University) transactions always start with a 1xxxx and nominals for **expenditure** (money leaving the University) always start with a 2xxxx.

### Common **expenditure** nominals: Common **income** nominals:

 Visiting Speaker/Lecture Fees Interview Expenses Course/Conf/Exhib Reg Fees Honoraria/Ex-Gratia (Non-Staff) Consumables Postage And Carriage Travel UK Accommodation UK Subsistence UK Accommodation Overseas Subsistence Overseas Refreshments/Hospitality External Services/Contracts Professional/Consultants' Fees

 Tuition Fees - Other Fees External Grants Externally Charged Staff Time OSR Income Consultancy Room Hire Income Conference Income - Exhibitions Conference Income - Fees External recovery of expenses Sponsorship Income Bench Fees

# **Nominals for Use in Trent and E-Claims Systems**

Trent and E-Claims need to have a full T1 code (including the nominal) turned into a 20 digit format to be compatible with those systems.

For example:

- Budget centre 01-000-0-1146 (charge/item code 011146) becomes 000000000001146@@@@@
	- Project 104541-R-00-1039-1146 (charge/item code 104541R001) becomes 104541R10391146@@@@@

The only expenditure nominals that can be used are:

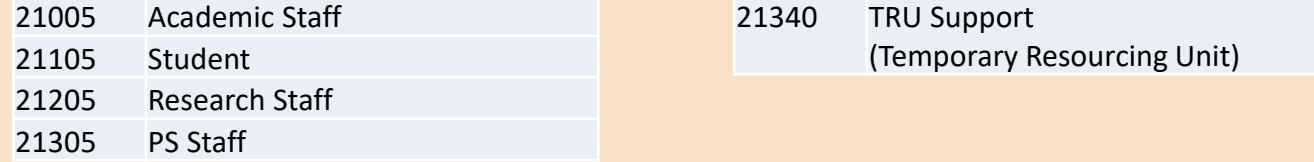

Use the [T1 code dashboard](https://exe.t1cloud.com/T1Default/CiAnywhere/Web/EXE/BusinessIntelligence/Dashboard/RetrievePortlet?PortletName=ITEM_CODES&h=zI07FkzlYM&t=106A52C6&f=ALL_USERS_DB.DSH&suite=CES) to look up a budget centre or project code and find its 20 digit Trent or E-claims format.

# **Search the Entire List of Nominals**

If the nominal you need isn't on page 1, then use T1 to search the entire nominals list:

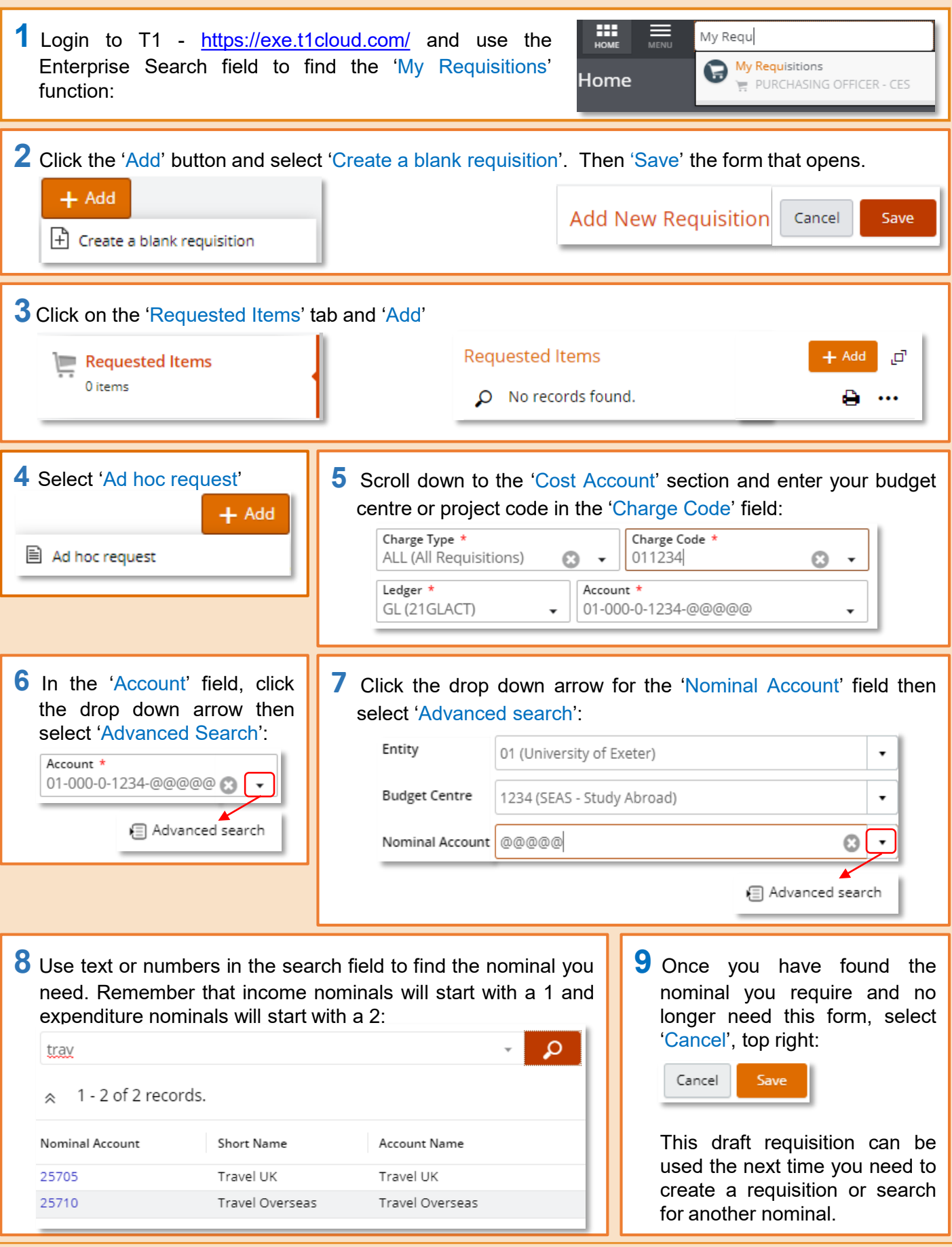

# **Further Help with Codes and Nominals**

• Use the [T1 code dashboard](https://exe.t1cloud.com/T1Default/CiAnywhere/Web/EXE/BusinessIntelligence/Dashboard/RetrievePortlet?PortletName=ITEM_CODES&h=zI07FkzlYM&t=106A52C6&f=ALL_USERS_DB.DSH&suite=CES) to look up a budget centre or project code or to find the 20 digit Trent or Eclaims format.